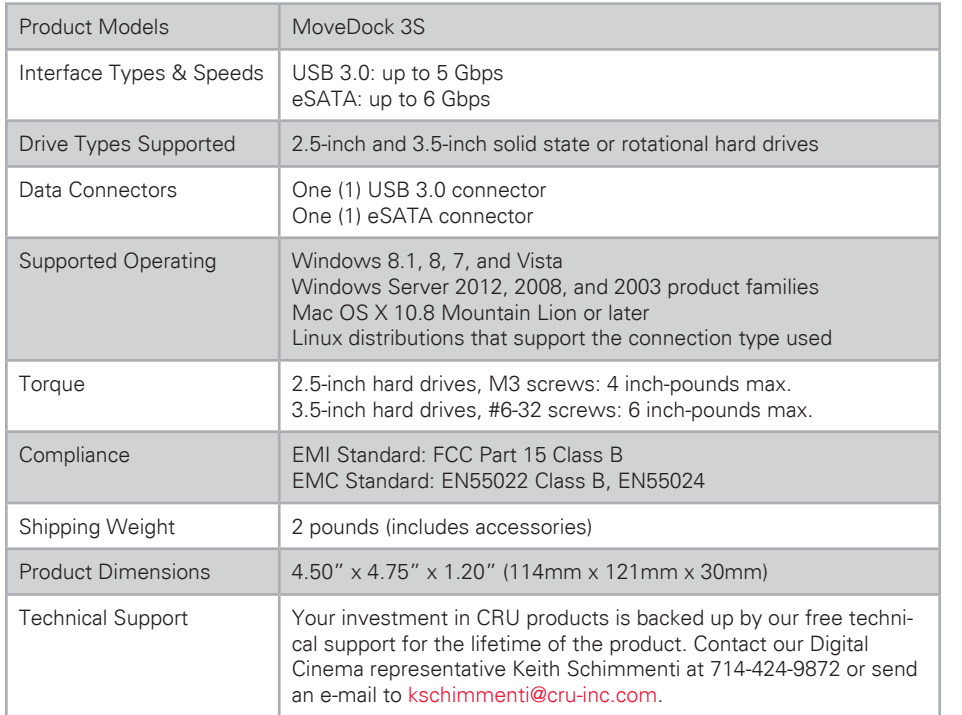

© 2015 CRU Acquisition Group LLC, ALL RIGHTS RESERVED. CRU® and MoveDock™ are trademarks of CRU Acquisition Group, LLC and are protected by trademark law.

#### **Product Warranty**

CRU warrants this product to be free of significant defects in material and workmanship for a period of one year from the original date of purchase. CRU's warranty is nontransferable and is limited to the original purchaser.

#### **Limitation of Liability**

The warranties set forth in this agreement replace all other warranties. CRU expressly disclaims all other warranties, including but not limited to, the implied warranties of merchantability and fitness for a particular purpose and non-infringement of third-party rights with respect to the documentation and hardware. No CRU dealer, agent, or employee is authorized to make any modification, extension, or addition to this warranty. In no event will CRU or its suppliers be liable for any costs of procurement of substitute products or services, lost profits, loss of information or data, computer malfunction, or any other special, indirect, consequential, or incidental damages arising in any way out of the sale of, use of, or inability to use any CRU product or service, even if CRU has been advised of the possibility of such damages. In no case shall CRU's liability exceed the actual money paid for the products at issue. CRU reserves the right to make modifications and additions to this product without notice or taking on additional liability.

**FCC Compliance Statement:** "This device complies with Part 15 of the FCC rules. Operation is subject to the following two conditions: (1) This device may not cause harmful interference, and (2) this device must accept any interference received, including interference that may cause undesired operation."

This equipment has been tested and found to comply with the limits for a Class B digital device, pursuant to Part 15 of the FCC Rules. These limits are designed to provide reasonable protection against harmful interference when the equipment is operated in a home or commercial environment. This equipment generates, uses, and can radiate radio frequency energy and, if not installed and used in accordance with the instruction manual, may cause harmful interference to radio communications.

In the event that you experience Radio Frequency Interference, you should take the following steps to resolve the problem:

- 1) Ensure that the case of your attached drive is grounded.<br>2) Use a data cable with RFI reducing ferrites on each end.
- Use a data cable with RFI reducing ferrites on each end.
- 3) Use a power supply with an RFI reducing ferrite approximately 5 inches from the DC plug.<br>4) Beorient or relocate the receiving antenna
- Reorient or relocate the receiving antenna.

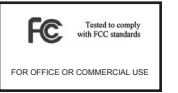

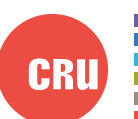

Protecting Your Digital Assets"

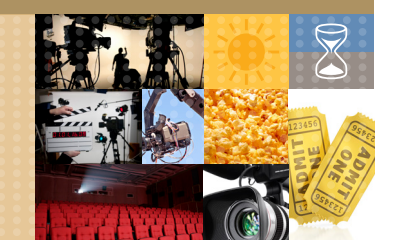

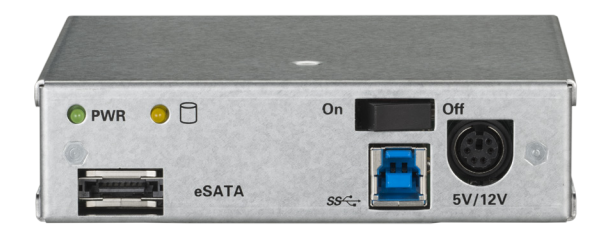

# CRU® MoveDock™ 3S eSATA/USB 3.0 Adapter Quick Start Guide

### **Features**

- Access data via USB 3.0 and eSATA
- Quickly docks with CRU DX115 DC digital cinema hard drive carriers
- Rugged steel construction for heavy duty applications
- Interconnect rated at 25,000+ insertions
- Backwards compatible with USB 2.0

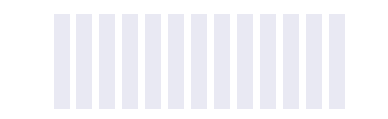

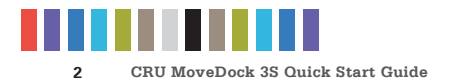

**CRU MoveDock 3S Quick Start Guide 3**

# **1 INSTALLATION STEPS**

## **1.1 HARD DRIVE INSTALLATION STEPS**

- a. Remove the drive cover from the DX115 DC carrier (not included).
- b. Carefully insert the drive into the carrier. Slide the drive toward the back of the PCA board on the back of the carrier until it clicks into place.
- c. Hold the drive in place and turn the drive/carrier assembly over.
- d. Fasten the drive into place with the four (4) provided screws. Some drives may require minor adjustment.
- e. Turn the carrier back over and install the drive cover. Secure it with the two (2) provided screws.

## **1.2 OPERATING YOUR MOVEDOCK**

- a. Place the MoveDock 3S eSATA/USB 3.0 adapter and DX115 DC carrier on a table.
- b. Make sure that the MoveDock adapter is switched off or is not plugged in.
- c. Slowly push the carrier into the MoveDock adapter until it clicks into place. (See Figure 1.)

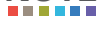

Failure to follow the correct insertion procedure can cause pins to be bent inside of the MoveDock and can lead to its malfunction. **NOTE**

- d. Use a USB 3.0 data cable or an eSATA cable to connect the MoveDock adapter to your computer.
- e. Connect the MoveDock adapter to power using the provided power supply.

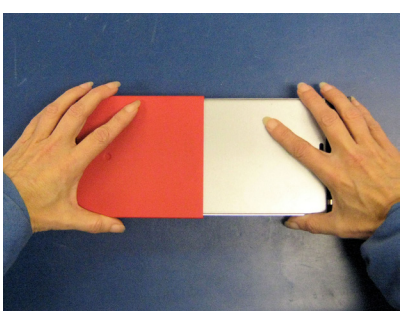

**Figure 1.** The correct carrier insertion procedure involves placing both the MoveDock adapter and carrier on a table and sliding the carrier slowly into the MoveDock until it clicks into place.

Protecting Your Digital Assets<sup>™</sup>

f. Flip the power switch on the rear of the MoveDock adapter to turn it on. The green power LED will light up to indicate that the MoveDock adapter is powered on.

Your MoveDock 3S eSATA/USB 3.0 adapter is now ready to use! If the hard drive is already formatted, it can be used right away. If the hard drive is brand new, or its format is not compatible with your computer, the drive will need to be formatted before being used.

# **2. LED ACTIVITY**

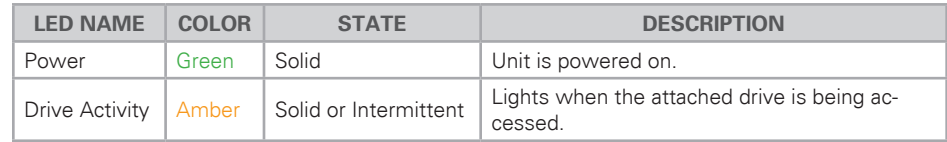